# SOSTOOLS

# Sum of Squares Optimization Toolbox for MATLAB

User's guide

Version 2.00

June 1, 2004

Stephen Prajna<sup>1</sup> Antonis Papachristodoulou<sup>1</sup> Peter Seiler<sup>2</sup> Pablo A. Parrilo<sup>3</sup>

<sup>1</sup>Control and Dynamical Systems California Institute of Technology Pasadena, CA 91125 – USA

<sup>2</sup>Mechanical and Industrial Engineering Department University of Illinois at Urbana-Champaign Urbana, IL 61801 – USA

<sup>3</sup>Automatic Control Laboratory Swiss Federal Institute of Technology Zürich CH-8092 Zürich – Switzerland Copyright (C) 2002, 2004 S. Prajna, A. Papachristodoulou, P. Seiler, P. A. Parrilo

This program is free software; you can redistribute it and/or modify it under the terms of the GNU General Public License as published by the Free Software Foundation; either version 2 of the License, or (at your option) any later version.

This program is distributed in the hope that it will be useful, but WITHOUT ANY WARRANTY; without even the implied warranty of MERCHANTABILITY or FITNESS FOR A PARTICULAR PURPOSE. See the GNU General Public License for more details.

You should have received a copy of the GNU General Public License along with this program; if not, write to the Free Software Foundation, Inc., 59 Temple Place - Suite 330, Boston, MA 02111-1307, USA.

# Contents

| 1 |      | ting Started with SOSTOOLS                             | 5   |
|---|------|--------------------------------------------------------|-----|
|   | 1.1  | Sum of Squares Polynomials and Sum of Squares Programs | 5   |
|   | 1.2  | What SOSTOOLS Does                                     | 7   |
|   | 1.3  | System Requirements and Installation Instruction       | 8   |
|   | 1.4  | Other Things You Need to Know                          | 1.0 |
|   | 1.5  | What is New                                            | 10  |
| 2 | Solv | ving Sum of Squares Programs                           | 11  |
|   | 2.1  | Polynomial Representation and Manipulations            | 11  |
|   | 2.2  | Initializing a Sum of Squares Program                  | 13  |
|   | 2.3  | Variable Declaration                                   | 13  |
|   |      | 2.3.1 Scalar Decision Variables                        | 13  |
|   |      | 2.3.2 Polynomial Variables                             | 14  |
|   |      | 2.3.3 An Aside: Constructing Vectors of Monomials      | 15  |
|   |      | 2.3.4 Sum of Squares Variables                         | 16  |
|   | 2.4  | Adding Constraints                                     | 17  |
|   |      | 2.4.1 Equality Constraints                             | 17  |
|   |      | 2.4.2 Inequality Constraints                           | 18  |
|   |      | 2.4.3 Exploiting Sparsity                              | 19  |
|   |      | 2.4.4 Multipartite Structure                           | 20  |
|   | 2.5  | Setting Objective Function                             | 21  |
|   | 2.6  | Calling Solver                                         | 21  |
|   | 2.7  | Getting Solutions                                      | 22  |
| 3 | Apr  | olications of Sum of Squares Programming               | 25  |
|   | 3.1  | Sum of Squares Test                                    | 25  |
|   | 3.2  | Lyapunov Function Search                               | 26  |
|   | 3.3  | Global and Constrained Optimization                    | 28  |
|   | 3.4  | Matrix Copositivity                                    | 32  |
|   | 3.5  | Upper Bound of Structured Singular Value               | 33  |
|   | 3.6  | MAX CUT                                                | 35  |
|   | 3.7  | Chebyshev Polynomials                                  | 38  |
|   | 3.8  | Bounds in Probability                                  | 38  |
| 1 | List | of Functions                                           | 13  |

4 CONTENTS

# Chapter 1

# Getting Started with SOSTOOLS

SOSTOOLS is a free, third-party MATLAB<sup>1</sup> toolbox for solving sum of squares programs. The techniques behind it are based on the sum of squares decomposition for multivariate polynomials [4], which can be efficiently computed using semidefinite programming [24]. SOSTOOLS is developed as a consequence of the recent interest in sum of squares polynomials [12, 13, 20, 4, 18, 10, 9], partly due to the fact that these techniques provide convex relaxations for many hard problems such as global, constrained, and boolean optimization.

Besides the optimization problems mentioned above, sum of squares polynomials (and hence SOSTOOLS) find applications in many other areas. This includes control theory problems, such as: search for Lyapunov functions to prove stability of a dynamical system, computation of tight upper bounds for the structured singular value  $\mu$  [12], and stabilization of nonlinear systems [16]. Some examples related to these problems, as well as several other optimization-related examples, are provided and solved in the demo files that are distributed with SOSTOOLS.

In the next two sections, we will provide a quick overview on sum of squares polynomials and programs, and show the role of SOSTOOLS in sum of squares programming.

# 1.1 Sum of Squares Polynomials and Sum of Squares Programs

A multivariate polynomial  $p(x_1,...,x_n) \triangleq p(x)$  is a sum of squares (SOS, for brevity), if there exist polynomials  $f_1(x),...,f_m(x)$  such that

$$p(x) = \sum_{i=1}^{m} f_i^2(x). \tag{1.1}$$

It is clear that f(x) being an SOS naturally implies  $f(x) \ge 0$  for all  $x \in \mathbb{R}^n$ . For a (partial) converse statement, we remind you of the equivalence, proven by Hilbert, between "nonnegativity" and "sum of squares" in the following cases:

- Univariate polynomials, any (even) degree.
- Quadratic polynomials, in any number of variables.
- Quartic polynomials in two variables.

(see [18] and the references therein). In the general multivariate case, however,  $f(x) \ge 0$  in the usual sense does not necessarily imply that f(x) is SOS. Notwithstanding this fact, the crucial

<sup>&</sup>lt;sup>1</sup>A registered trademark of The MathWorks, Inc.

thing to keep in mind is that, while being stricter, the condition that f(x) is SOS is much more computationally tractable than nonnegativity [12]. At the same time, practical experience indicates that replacing nonnegativity with the SOS property in many cases leads to the exact solution.

The SOS condition (1.1) is equivalent to the existence of a positive semidefinite matrix Q, such that

$$p(x) = Z^{T}(x)QZ(x), (1.2)$$

where Z(x) is some properly chosen vector of monomials. Expressing an SOS polynomial using a quadratic form as in (1.2) has also been referred to as the Gram matrix method [4, 15].

As hinted above, sums of squares techniques can be used to provide tractable relaxations for many hard optimization problems. A very general and powerful relaxation methodology, introduced in [12, 13], is based on the *Positivstellensatz*, a central result in real algebraic geometry. Most examples in this manual can be interpreted as special cases of the practical application of this general relaxation method. In this type of relaxations, we are interested in finding polynomials  $p_i(x)$ ,  $i = 1, 2, ..., \hat{N}$  and sums of squares  $p_i(x)$  for  $i = (\hat{N} + 1), ..., N$  such that

$$a_{0,j}(x) + \sum_{i=1}^{N} p_i(x)a_{i,j}(x) = 0, \text{ for } j = 1, 2, ..., J,$$

where the  $a_{i,j}(x)$ 's are some given constant coefficient polynomials. Problems of this type will be termed "sum of squares programs" (SOSP). Solutions to SOSPs like the above provide certificates, or *Positivstellensatz refutations*, which can be used to prove the nonexistence of real solutions of systems of polynomial equalities and inequalities (see [13] for details).

The basic feasibility problem in SOS programming will be formulated as follows:

#### FEASIBILITY:

Find

 $\begin{array}{ll} \text{polynomials } p_i(x), & \text{for } i=1,2,...,\hat{N} \\ \text{sums of squares } p_i(x), & \text{for } i=(\hat{N}+1),...,N \end{array}$ 

such that

$$a_{0,j}(x) + \sum_{i=1}^{N} p_i(x)a_{i,j}(x) = 0, \quad \text{for } j = 1, 2, ..., \hat{J},$$
 (1.3)

$$a_{0,j}(x) + \sum_{i=1}^{N} p_i(x)a_{i,j}(x)$$
 are sums of squares  $(\geq 0)^2$ ,

for 
$$j = (\hat{J} + 1), (\hat{J} + 2), ..., J.$$
 (1.4)

In this formulation, the  $a_{i,j}(x)$  are given scalar constant coefficient polynomials. The  $p_i(x)$ 's will be termed SOSP variables, and the constraints (1.3)–(1.4) are termed SOSP constraints. The feasible set of this problem is convex, and as a consequence SOS programming can in principle be solved using the powerful tools of convex optimization [2].

It is obvious that the same program can be formulated in terms of constraints (1.3) only, by introducing some extra sums of squares as slack program variables. However, we will keep this

<sup>&</sup>lt;sup>2</sup>Whenever constraint  $f(x) \ge 0$  is encountered in an SOSP, it should always be interpreted as "f(x) is an SOS".

more explicit notation for its added flexibility, since in most cases it will help make the problem statement clearer.

Since many problems are more naturally formulated using inequalities, we will call the constraints (1.4) "inequality constraints", and denote them by  $\geq 0$ . It is important, however, to keep in mind the (possible) gap between nonnegativity and SOS.

Besides pure feasibility, the other natural class of problems in convex SOS programming involves optimization of an objective function that is linear in the coefficients of  $p_i(x)$ 's. The general form of such optimization problem is as follows:

#### **OPTIMIZATION:**

Minimize the linear objective function

$$w^T c$$
,

where c is a vector formed from the (unknown) coefficients of

polynomials 
$$p_i(x)$$
, for  $i = 1, 2, ..., \hat{N}$   
sums of squares  $p_i(x)$ , for  $i = (\hat{N} + 1), ..., N$ 

such that

$$a_{0,j}(x) + \sum_{i=1}^{N} p_i(x)a_{i,j}(x) = 0, \quad \text{for } j = 1, 2, ..., \hat{J},$$
 (1.5)

$$a_{0,j}(x) + \sum_{i=1}^{N} p_i(x)a_{i,j}(x)$$
 are sums of squares  $(\geq 0)$ ,

for 
$$j = (\hat{J} + 1), (\hat{J} + 2), ..., J,$$
 (1.6)

In this formulation, w is the vector of weighting coefficients for the linear objective function.

Both the feasibility and optimization problems as formulated above are quite general, and in specific cases reduce to well-known problems. In particular, notice that if all the unknown polynomials  $p_i$  are restricted to be constants, and the  $a_{i,j},b_{i,j}$  are quadratic forms, then we exactly recover the standard linear matrix inequality (LMI) problem formulation. The extra degrees of freedom in SOS programming are actually a bit illusory, as every SOSP can be exactly converted to an equivalent semidefinite program [12]. Nevertheless, for several reasons, the problem specification outlined above has definite practical and methodological advantages, and establishes a useful framework within which many specific problems can be solved, as we will see later in Chapter 3.

### 1.2 What SOSTOOLS Does

Currently, sum of squares programs are solved by reformulating them as semidefinite programs (SDPs), which in turn are solved efficiently e.g. using interior point methods. Several commercial as well as non-commercial software packages are available for solving SDPs. While the conversion from SOSPs to SDPs can be manually performed for small size instances or tailored for specific problem classes, such a conversion can be quite cumbersome to perform in general. It is therefore desirable to have a computational aid that automatically performs this conversion for general SOSPs. This is exactly where SOSTOOLS comes to play. It automates the conversion from SOSP to SDP, calls the SDP solver, and converts the SDP solution back to the solution of the original

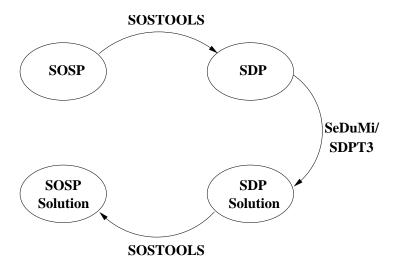

Figure 1.1: Diagram depicting relations between sum of squares program (SOSP), semidefinite program (SDP), SOSTOOLS, and SeDuMi or SDPT3.

SOSP. At present, it uses other free MATLAB add-ons such as SeDuMi [21] or SDPT3 [23] as the SDP solver. This whole process is depicted in Figure 1.1.

In the original release of SOSTOOLS, polynomials are implemented solely as symbolic objects, making full use of the capabilities of the MATLAB Symbolic Math Toolbox. This gives to the user the benefit of being able to do all polynomial manipulations using the usual arithmetic operators: +, -, \*, /, ^; as well as operations such as differentiation, integration, point evaluation, etc. In addition, this provides the possibility of interfacing with the Maple<sup>3</sup> symbolic engine and the Maple library (which is very advantageous). On the other hand, this prohibited those without access to the Symbolic Toolbox (such as those using the student edition of MATLAB) from using SOSTOOLS. In the current SOSTOOLS release, the user has the option of using an alternative custom-built polynomial object, along with some basic polynomial manipulation methods to represent and manipulate polynomials.

The user interface has been designed to be as simple, as easy to use, and as transparent as possible, while keeping a large degree of flexibility. An SOSP is created by declaring SOSP variables (e.g., the  $p_i(x)$ 's in Section 1.1), adding SOSP constraints, setting the objective function, and so forth. After the program is created, one function is called to run the solver and finally the solutions to SOSP are retrieved using another function. These steps will be presented in more details in Chapter 2.

Alternatively, "customized" functions for special problem classes (such as Lyapunov function computation, etc.) can be directly used, with no user programming whatsoever required. These are presented in the first three sections of Chapter 3.

## 1.3 System Requirements and Installation Instruction

To install and run SOSTOOLS, you need:

• MATLAB version 5 or later.

<sup>&</sup>lt;sup>3</sup>A registered trademark of Waterloo Maple Inc.

- SeDuMi. This software and its documentation can be downloaded from http://fewcal.kub.nl/sturm.
   For information on how to install SeDuMi, you are referred to the installation instructions of the software.
- As an alternative to SeDuMi, you can use SDPT3. The software can be downloaded from http://www.math.nus.edu.sg/~mattohkc/sdpt3.html. See the manual for the installation instructions of the software.
- (Optional) Symbolic Math Toolbox version 2.1.2.

SOSTOOLS can be easily run on a UNIX workstation, on a Windows PC desktop, or even a laptop. It utilizes MATLAB sparse matrix representation for good performance and to reduce the amount of memory needed. To give an illustrative figure of the computational load, all examples in Chapter 3 except the  $\mu$  upper bound example, are solved in less than 10 seconds by SOSTOOLS running on a PC with Intel Celeron 700 MHz processor and 96 MBytes of RAM. Even the  $\mu$  upper bound example is solved in less than 25 seconds using the same system.

SOSTOOLS is available for free under the GNU General Public License. The software and its user's manual can be downloaded from http://www.cds.caltech.edu/sostools or http://www.aut.ee.ethz.ch/~parrilo/sostools. Once you download the zip file, you should extract its contents to the directory where you want to install SOSTOOLS. In UNIX, you may use

```
unzip -U SOSTOOLS.nnn.zip -d your_dir
```

where nnn is the version number, and your\_dir should be replaced by the directory of your choice. In Windows operating systems, you may use programs like Winzip to extract the files.

After this has been done, you must add the SOSTOOLS directory and its subdirectories to the MATLAB path. This is done in MATLAB by choosing the menus File --> Set Path --> Add with Subfolders ..., and then typing the name of SOSTOOLS main directory. This completes the SOSTOOLS installation.

## 1.4 Other Things You Need to Know

The directory in which you install SOSTOOLS contains several subdirectories. Two of them are:

- sostools/docs : containing this user's manual and license file
- sostools/demos: containing several demo files.

The demo files in the second subdirectory above implement the SOSPs corresponding to examples in Chapter 3.

Throughout this user's manual, we use the typewriter typeface to denote MATLAB variables and functions, MATLAB commands that you should type, and results given by MATLAB. MATLAB commands that you should type will also be denoted by the symbol >> before the commands. For example,

```
>> x = sin(1)
```

x =

0.8415

In this case, x = sin(1) is the command that you type, and x = 0.8415 is the result given by MATLAB

Finally, you can send bug reports, comments, and suggestions to sostools@cds.caltech.edu. Any feedback is greatly appreciated.

### 1.5 What is New

Several new features are added in SOTSOOLS version 2.00, namely:

- Polynomials can now be represented as custom-built polynomial objects instead of symbolic objects.
- Improvements in sparsity exploitation. This includes the possibility of using CDD in the convex hull computation, and efficient exploitation of multipartite structure.
- SDPT3 can be used as an alternative SDP solver.
- Computation of rational solutions is now possible in findsos.
- The optimization function findbound can now handle constrained optimization.

# Chapter 2

# Solving Sum of Squares Programs

SOSTOOLS can solve two kinds of sum of squares programs: the feasibility and optimization problems, as formulated in Chapter 1. To define and solve an SOSP using SOSTOOLS, you simply need to follow these steps:

- 1. Initialize the SOSP.
- 2. Declare the SOSP variables.
- 3. Define the SOSP constraints.
- 4. Set objective function (for optimization problems).
- 5. Call solver.
- 6. Get solutions.

In the next sections, we will describe each of these steps in detail. But first, we will look at how polynomials are represented and manipulated in SOSTOOLS.

# 2.1 Polynomial Representation and Manipulations

Polynomials in SOSTOOLS can have representation as symbolic objects, using the MATLAB Symbolic Toolbox. Typically, a polynomial is created by first declaring its independent variables and then constructing it using the usual algebraic manipulations. For example, to create a polynomial  $p(x,y) = 2x^2 + 3xy + 4y^4$ , you declare the independent variables x and y by typing

```
>> syms x y;
and then construct p(x, y) as follows:
>> p = 2*x^2 + 3*x*y + 4*y^4
p =
2*x^2+3*x*y+4*y^4
```

Polynomials such as the one created above can then be manipulated using the usual operators: +, -, \*, /,  $\hat{}$ . Another operation which is particularly useful for control-related problems such

as Lyapunov function search is differentiation, which can be done using the function diff. For instance, to find the partial derivative  $\frac{\partial p}{\partial x}$ , you should type

```
>> dpdx = diff(p,x)
dpdx =
4*x+3*y
```

For other types of symbolic manipulations, we refer you to the manual and help comments of the Symbolic Math Toolbox.

In the current version of SOSTOOLS, users without access to the Symbolic Toolbox (such as those using the student edition of MATLAB) have the option of using an alternative custom-built polynomial object, along with some basic polynomial manipulation methods to represent and manipulate polynomials. For this, we have integrated the Multivariate Polynomial Toolbox, a freely available toolbox for constructing and manipulating multivariate polynomials. In the remainder of the section, we give a brief introduction to the new polynomial objects in SOSTOOLS.

Polynomial variables are created with the pvar command. For example, the following command creates three variables:

```
>> pvar x1 x2 x3
```

New polynomial objects can now be created from these variables, and manipulated using standard addition, multiplication, and integer exponentiation functions:

```
>> p = x3^4+5*x2+x1^2
p =
x3^4 + 5*x2 + x1^2
```

Matrices of polynomials can be created from polynomials using horizontal/vertical concatenation and block diagonal augmentation, e.g.:

Naturally, it is also possible to build new polynomial matrices from already constructed submatrices. Elements of a polynomial matrix can be referenced and assigned using the standard MATLAB referencing notation:

```
>> M1(1,2)=x1*x2
M1 =
[ x3^4 + 5*x2 + x1^2 , x1*x2 ]
[ 0 , 2*x2 ]
```

The internal data structure for an  $N \times M$  polynomial matrix of V variables and T terms consists of a  $T \times NM$  sparse coefficient matrix, a  $T \times V$  degree matrix, and a  $V \times 1$  cell array of variable names. This information can be easily accessed through the MATLAB field accessing operators: p.coefficient, p.degmat, and p.varname. The access to fields uses a case insensitive,

partial-match. Thus abbreviations, such as p.coef, can also be used to obtain the coefficients, degrees, and variable names. A few additional operations exist in this initial version of the toolbox such as trace, transpose, determinant, differentiation, logical equal and logical not equal.

The input to the SOSTOOLS commands can be specified using either the symbolic objects or the new polynomial objects (although they cannot be mixed). There are some minor variations in performance depending on the degree/number of variables of the polynomials, due the fact that the new implementation always keeps an expanded internal representation, but for most reasonable-sized problems the difference is minimal.

# 2.2 Initializing a Sum of Squares Program

A sum of squares program is initialized using the command sosprogram. A vector containing independent variables in the program has to be given as an argument to this function. Thus, if the polynomials in our program have x and y as the independent variables, then we initialize the SOSP using

```
>> Program1 = sosprogram([x;y]);
```

The command above will initialize an empty SOSP called Program1.

### 2.3 Variable Declaration

After the program is initialized, the SOSP decision variables have to be declared. There are three functions used for this purpose, corresponding to variables of these types:

- Scalar decision variables.
- Polynomial variables.
- Sum of squares variables.

Each of them will be described in the following subsections.

#### 2.3.1 Scalar Decision Variables

Scalar decision variables in an SOSP are meant to be unknown scalar constants. The variable  $\gamma$  in sosdemo3.m (see Section 3.3) is an example of such a variable. These variables can be declared either by specifying them when an SOSP is initialized with sosprogram, or by declaring them later using the function sosdecvar.

To declare decision variables, you must first create symbolic objects corresponding to your decision variables. This is performed using the functions syms or sym from the Symbolic Math Toolbox, in a way similar to the one you use to define independent variables in Section 2.1. As explained earlier, you can declare the decision variables when you initialize an SOSP, by giving them as a second argument to sosprogram. Thus, to declare variables named a and b, use the following command:

```
>> syms x y a b;
>> Program2 = sosprogram([x;y],[a;b]);
```

Alternatively, you may declare these variables after the SOSP is initialized, or add some other decision variables to the program, using the function **sosdecvar**. For example, the sequence of commands above is equivalent to

```
>> syms x y a b;
>> Program3 = sosprogram([x;y]);
>> Program3 = sosdecvar(Program3,[a;b]);
and also equivalent to
>> syms x y a b;
>> Program4 = sosprogram([x;y],a);
>> Program4 = sosdecvar(Program4,b);
When using polynomial objects the commands are, for example,
>> pvar x y a b;
>> Program2 = sosprogram([x;y],[a;b]);
```

### 2.3.2 Polynomial Variables

Polynomial variables in a sum of squares program are simply polynomials with unknown coefficients (e.g.  $p_1(x)$  in the feasibility problem formulated in Chapter 1). Polynomial variables can obviously be created by declaring its unknown coefficients as decision variables, and then constructing the polynomial itself via some algebraic manipulations. For example, to create a polynomial variable  $v(x,y) = ax^2 + bxy + cy^2$ , where a, b, and c are the unknowns, you can use the following commands:

```
>> Program5 = sosdecvar(Program5,[a;b;c]);
>> v = a*x^2 + b*x*y + c*y^2;
```

However, such an approach would be inefficient for polynomials with many coefficients. In such a case, you should use the function sospolyvar to declare a polynomial variable:

```
>> [Program6,v] = sospolyvar(Program6,[x^2; x*y; y^2]);
In this case v will be
>> v

v =
coeff_1*x^2+coeff_2*x*y+coeff_3*y^2
```

We see that sospolyvar automatically creates decision variables corresponding to monomials in the vector which is given as the second input argument to it, and then constructs a polynomial variable from these coefficients and monomials. This polynomial variable is returned as the second output argument of sospolyvar.

#### NOTE:

1. sospolyvar and sossosvar (see Section 2.3.4) name the unknown coefficients in a polynomial/SOS variable by coeff\_nnn, where nnn is a number. Names that begin with coeff\_are reserved for this purpose, and therefore must not be used elsewhere.

coeff\_1+coeff\_2

2. By default, the decision variables coeff\_nnn created by sospolyvar or sossosvar will only be available in the function workspace, and therefore cannot be manipulated in the MATLAB workspace. Sometimes it is desirable to have these decision variables available in the MATLAB workspace, such as when we want to set an objective function of an SOSP that involves one or more of these variables. In this case, a third argument 'wscoeff' has to be given to sospolyvar or sossosvar. For example, using

```
>> [Program7,v] = sospolyvar(Program7,[x^2; x*y; y^2],'wscoeff');
>> v

v =
coeff_1*x^2+coeff_2*x*y+coeff_3*y^2

you will be able to directly use coeff_1 and coeff_2 in the MATLAB workspace, as shown below.
>> w = coeff_1+coeff_2
```

3. SOSTOOLS requires monomials that are given as the second input argument to sospolyvar and sossosvar to be unique, meaning that there are no repeated monomials.

#### 2.3.3 An Aside: Constructing Vectors of Monomials

We have seen in the previous subsection that for declaring SOSP variables using sospolyvar we need to construct a vector whose entries are monomials. While this can be done by creating the individual monomials and arranging them as a vector, SOSTOOLS also provides a function, named monomials, that can be used to construct a column vector of monomials with some pre-specified degrees. This will be particularly useful when the vector contains a lot of monomials. The function takes two arguments: the first argument is a vector containing all independent variables in the monomials, and the second argument is a vector whose entries are the degrees of monomials that you want to create. As an example, to construct a vector containing all monomials in x and y of degree 1, 2, and 3, type the following command:

```
>> VEC = monomials([x; y],[1 2 3])
```

```
VEC =
[
       x
[
       y]
[
    x^2]
[
    x*y]
[
    y^2]
Γ
    x^3]
[x^2*y]
[x*y^2]
Γ
    y^3]
```

We clearly see that VEC contains all monomials in x and y of degree 1, 2, and 3.

For some problems, such as Lyapunov stability analysis for linear systems with parametric uncertainty, it is desirable to declare polynomials with a certain structure called the *multipartite* structure. See Section 2.4.4 for a more thorough discussion on this kind of structure. Multipartite polynomials are declared using a monomial vector that also has multipartite structure. To construct multipartite monomial vectors, the command mpmonomials can be used. For example,

```
>> VEC = mpmonomials({[x1; x2],[y1; y2],[z1]},{1:2,1,3})

VEC =

[     z1^3*x1*y1]
[     z1^3*x2*y1]
[     z1^3*x1^2*y1]
[     z1^3*x1*x2*y1]
[     z1^3*x1*x2*y1]
[     z1^3*x2*y2]
[     z1^3*x1*y2]
[     z1^3*x1*y2]
[     z1^3*x1^2*y2]
[     z1^3*x1*x2*y2]
```

will create a vector of multipartite monomials where the partitions of the independent variables are  $S_1 = \{x_1, x_2\}$ ,  $S_2 = \{y_1, y_2\}$ , and  $S_3 = \{z_1\}$ , whose corresponding degrees are 1–2, 1, and 3.

#### 2.3.4 Sum of Squares Variables

z1^3\*x2^2\*y2]

Sum of squares variables are also polynomials with unknown coefficients, similar to polynomial variables described in Section 2.3.2. The difference is, as its name suggests, that an SOS variable is constrained to be an SOS. This is imposed by internally representing an SOS variable in the Gram matrix form (cf. Section 1.1),

$$p(x) = Z^{T}(x)QZ(x)$$
(2.1)

and requiring the coefficient matrix Q to be positive semidefinite.

To declare an SOS variable, you must use the function sossosvar. The monomial vector Z(x) in (2.1) has to be given as the second input argument to the function. Like sospolyvar, this function will automatically declare all decision variables corresponding to the matrix  $\mathbb{Q}$ . For example, to declare an SOS variable

$$p(x,y) = \begin{bmatrix} x \\ y \end{bmatrix}^T Q \begin{bmatrix} x \\ y \end{bmatrix}, \tag{2.2}$$

type

>> [Program8,p] = sossosvar(Program8,[x; y]);

where the second output argument is the name of the variable. In this example, the coefficient matrix

$$Q = \begin{bmatrix} \text{coeff}\_1 & \text{coeff}\_3 \\ \text{coeff}\_2 & \text{coeff}\_4 \end{bmatrix}$$
 (2.3)

will be created by the function. When this matrix is substituted into the expression for p(x,y), we obtain

$$p(x,y) = \text{coeff}_1 x^2 + (\text{coeff}_2 + \text{coeff}_3) xy + \text{coeff}_4 y^2,$$
 (2.4)

which is exactly what sossosvar returns:

>> p

p =

We would like to note that at first the coefficient matrix does not appear to be symmetric, especially because the number of decision variables (which seem to be independent) is the same as the number of entries in the coefficient matrix. However, some constraints are internally imposed by the semidefinite programming solver SeDuMi/SDPT3 (which are used by SOSTOOLS) on some of these decision variables, such that the solution matrix obtained by the solver will be symmetric. The primal formulation of a semidefinite program in SeDuMi/SDPT3 uses  $n^2$  decision variables to represent an  $n \times n$  positive semidefinite matrix, which is the reason why SOSTOOLS also uses  $n^2$  decision variables for its  $n \times n$  coefficient matrices.

# 2.4 Adding Constraints

Sum of squares program constraints such as (1.3)–(1.4) are added to a sum of squares program using the functions soseq and sosineq.

### 2.4.1 Equality Constraints

For adding an equality constraint to a sum of squares program, you must use the function soseq. As an example, assume that **p** is an SOSP variable, then

>> Program9 = soseq(Program9,diff(p,x)-x^2);

will add the equality constraint

$$\frac{\partial p}{\partial x} - x^2 = 0 \tag{2.5}$$

to Program9.

#### 2.4.2 Inequality Constraints

Inequality constraints are declared using the function sosineq, whose basic syntax is similar to soseq. For example, type

>> Program1 = sosineq(Program1,diff(p,x)-x^2);

to add the inequality constraint

$$\frac{\partial p}{\partial x} - x^2 \ge 0^1. \tag{2.6}$$

However, several differences do exist. In particular, a third argument can be given to **sosineq** to handle the following cases:

• When there is only one independent variable in the SOSP (i.e., if the polynomials are univariate), a third argument can be given to specify the range of independent variable for which the inequality constraint has to be satisfied. For instance, assume that p and Program2 are respectively univariate polynomial and univariate SOSP, then

>> Program2 = sosineq(Program2,diff(p,x)-x^2,[-1 2]);

will add the constraint

$$\frac{\partial p}{\partial x} - x^2 \ge 0$$
, for  $-1 \le x \le 2$  (2.7)

to the SOSP. See Sections 3.7 and 3.8 for application examples where this option is used.

• When the left side of the inequality is a high degree sparse polynomial (i.e., containing a few nonzero terms), it is computationally more efficient to impose the SOS condition using a reduced set of monomials (see [17]) in the Gram matrix form. This will result in a smaller size semidefinite program, which is easier to solve. By default, SOSTOOLS does not try to obtain this optimal reduced set of monomials, since this itself takes an additional amount of computational effort (however, SOSTOOLS always does some reasonably efficient and computationally cheap heuristics to reduce the set of monomials). The optimal reduced set of monomials will be computed and used only if a third argument 'sparse' is given to sosineq, as illustrated by the following command,

```
>> Program3 = sosineq(Program3,x^16+2*x^8*y^2+y^4,'sparse');
```

which tests whether or not  $x^{16} + 2x^8y^2 + y^4$  is a sum of squares. See Section 2.4.3 for a discussion on exploiting sparsity.

• A special sparsity structure that can be easily handled is the multipartite structure. When a polynomial has this kind of structure, the optimal reduced set of monomials in  $Z^T(x)QZ(x)$  can be obtained with a low computational effort. For this, however, it is necessary to give a third argument 'sparsemultipartite' to sosineq, as well as the partition of the independent variables which form the multipartite structure. As an example,

```
>> p = x1^4*y1^2+2*x1^2*x2^2*y1^2+x2^2*y1^2;
>> Program3 = sosineq(Program3,p,'sparsemultipartite',{[x1,x2],[y1]});
```

We remind you that  $\frac{\partial p}{\partial x} - x^2 \ge 0$  has to be interpreted as  $\frac{\partial p}{\partial x} - x^2$  being a sum of squares. See the discussion in Section 1.1.

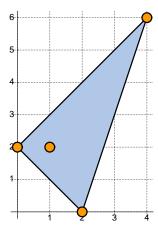

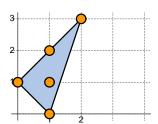

Figure 2.1: Newton polytope for the polynomial  $p(x, y) = 4x^4y^6 + x^2 - xy^2 + y^2$  (left), and possible monomials in its SOS decomposition (right).

tests whether or not the multipartite (corresponding to partitioning the independent variables to  $\{x_1, x_2\}$  and  $\{y_1\}$ ) polynomial  $x_1^4y_1^2 + 2x_1^2x_2^2y_1^2 + x_2^2y_1^2$  is a sum of squares. See Section 2.4.4 for a discussion on the multipartite structure.

### 2.4.3 Exploiting Sparsity

For a polynomial p(x), the complexity of computing the sum of squares decomposition  $p(x) = \sum_i p_i^2(x)$  (or equivalently,  $p(x) = Z(x)^T Q Z(x)$ , where Z(x) is a vector of monomials — see [12] for details) depends on two factors: the number of variables and the degree of the polynomial. However when p(x) has special structural properties, the computation effort can be notably simplified through the reduction of the size of the semidefinite program, removal of degeneracies, and better numerical conditioning. Since the initial version of SOSTOOLS, Newton polytopes techniques have been available via the optional argument 'sparse' to the function sosineq.

The notion of sparseness for multivariate polynomials is stronger than the one commonly used for matrices. While in the matrix case this word usually means that many coefficients are zero, in the polynomial case the specific vanishing pattern is also taken into account. This idea is formalized by using the Newton polytope [22], defined as the convex hull of the set of exponents, considered as vectors in  $\mathbb{R}^n$ . It was shown by Reznick in [17] that Z(x) need only contain monomials whose squared degrees are contained in the convex hull of the degrees of monomials in p(x). Consequently, for sparse p(x) the size of the vector Z(x) and matrix Q appearing in the sum of squares decomposition can be reduced which results in a decrease of the size of the semidefinite program.

Consider for example the polynomial  $p(x,y) = 4x^4y^6 + x^2 - xy^2 + y^2$ , taken from [14]. Its Newton polytope is a triangle, being the convex hull of the points (4,6), (2,0), (1,2), (2,0); see Figure 2.1. By the result mentioned above, we can always find a SOS decomposition that contains only the monomials (1,0), (0,1), (1,1), (1,2), (2,3). By exploiting sparsity, non-negativity of p(x,y) can thus be verified by solving a semidefinite program of size  $5 \times 5$  with 13 constraints. On the other hand, when sparsity is not exploited, we need to solve a  $11 \times 11$  semidefinite program with 32 constraints.

SOSTOOLS takes the sparse structure into account, and computes an appropriate set of mono-

mials for the sum of squares decompositions. The convex hulls are computed using either the native MATLAB command convhulln (which is based on the software QHULL), or the specialized external package CDD [6], developed by K. Fukuda. This choice is determined by the content of the file cddpath.m. If in this file the variable cdd is set to be an empty string, then convhulln will be used. On the other hand, if CDD is to be used, then the directory path where CDD is located should be assigned to the variable cdd.

Special care is taken with the case when the set of exponents has lower affine dimension than the number of variables (this case occurs for instance for homogeneous polynomials, where the sum of the degrees is equal to a constant), in which case a projection to a lower dimensional space is performed prior to the convex hull computation.

### 2.4.4 Multipartite Structure

In this section we concentrate on a particular structure of polynomials that appears frequently in robust control theory when considering, for instance, Lyapunov function analysis for linear systems with parametric uncertainty. For such a case, the indeterminates that appear in the Lyapunov conditions are Kronecker products of parameters (zeroth order and higher) and state variables (second order). This special structure should be taken into account when constructing the vector Z(x) used in the sum of squares decomposition  $p(x) = Z(x)^T QZ(x)$ . Let us first define what we mean by a multipartite polynomial.

A polynomial  $p(x) \in \mathbb{R}[\mathbf{x}_1, \dots, \mathbf{x}_n]$  in  $\sum_{i=1}^n m_i$  indeterminates, where  $\mathbf{x}_i = [x_{i1}, \dots, x_{im_i}]$  given by

$$p(x) = \sum_{\alpha} c_{\alpha} \mathbf{x}_{1}^{\alpha_{1}} \mathbf{x}_{2}^{\alpha_{2}} \cdots \mathbf{x}_{n}^{\alpha_{n}}$$

is termed *multipartite* if for all  $i \geq 2$ ,  $\sum_{k=1}^{m_i} \alpha_{ik}$  is constant, i.e. the monomials in all but one partition are of *homogeneous* order. In other words, a multipartite polynomial is homogeneous when fixing any (n-1) blocks of variables, always including the first block.

This special structure of p(x) can be taken into account through its Newton polytope. It has been argued in an earlier section that when considering the SOS decomposition of a sparse polynomial (in which many of the coefficients  $c_{\alpha}$  are zero), the nonzero monomials in  $Z(x) = [\mathbf{x}^{\beta}]$  are the ones for which  $2\beta$  belongs to the convex hull of the degrees  $\alpha$  [17]. What distinguishes this case from the general one, is that the Newton polytope of p(x) is the Cartesian product of the individual Newton polytopes corresponding to the blocks of variables. Hence, the convex hull should only be computed for the individual  $\alpha_i$ , which significantly reduces the complexity and avoids ill-conditioning in the computation of a degenerate convex hull in a higher dimensional space.

A specific kind of multipartite polynomials important in practice is the one that appears when considering sum of squares matrices. These are matrices with polynomial entries that are positive semi-definite for every value of the indeterminates. Suppose  $S \in \mathbb{R}[\mathbf{x}]^{m \times m}$  is a symmetric matrix, and let  $\mathbf{y} = [y_1, \dots, y_m]$  be new indeterminates. The matrix S is a sum of squares (SOS) matrix if the bipartite scalar polynomial  $\mathbf{y}^T S \mathbf{y}$  is a sum of squares in  $\mathbb{R}[\mathbf{x}, \mathbf{y}]$ . For example, the matrix  $S \in \mathbb{R}[x]^{2 \times 2}$  given by:

$$S = \left[ \begin{array}{cc} x^2 - 2x + 2 & x \\ x & x^2 \end{array} \right]$$

is a SOS matrix, since

$$\mathbf{y}^{T} S \mathbf{y} = \begin{bmatrix} y_1 \\ xy_1 \\ y_2 \\ xy_2 \end{bmatrix}^{T} \begin{bmatrix} 2 & -1 & 0 & 1 \\ -1 & 1 & 0 & 0 \\ 0 & 0 & 0 & 0 \\ 1 & 0 & 0 & 1 \end{bmatrix} \begin{bmatrix} y_1 \\ xy_1 \\ y_2 \\ xy_2 \end{bmatrix}$$
$$= (y_1 + xy_2)^2 + (xy_1 - y_1)^2.$$

Note that SOS matrices for which n = 1, i.e.  $S \in \mathbb{R}[x]^{m \times m}$ , are positive semidefinite for all real x if and only if they are SOS matrices; this is because the resulting polynomial will be second order in  $\mathbf{y}$  and will only contain one variable x; the resulting positive semidefinite biform is always a sum of squares [3].

In this manner a SOS matrix in several variables can be converted to a SOS polynomial, whose decomposition is computed using semidefinite programming. Because of the bipartite structure, only monomials in the form  $x_i^k y_j$  will appear in the vector Z, as mentioned earlier. For example, the above sum of squares matrix can be verified as follows:

```
>> syms x y1 y2 real;
>> S = [x^2-2*x+2 , x ; x, x^2];
>> y = [y1 ; y2];
>> p = y' * S * y ;
>> prog = sosprogram([x,y1,y2]);
>> prog = sosineq(prog,p,'sparsemultipartite',{[x],[y1,y2]});
>> prog = sossolve(prog);
```

## 2.5 Setting Objective Function

The function sossetobj is used to set the objective function in an optimization problem. The objective function has to be a linear function of the decision variables, and will be minimized by the solver. For instance, if a and b are symbolic decision variables in an SOSP named Program4, then

as the objective of Program4.

Sometimes you may want to minimize an objective function that contains one or more reserved variables <code>coeff\_nnn</code>, which are created by <code>sospolyvar</code> or <code>sossosvar</code>. These variables are not individually available in the MATLAB workspace by default. You must give the argument 'wscoeff' to the corresponding <code>sospolyvar</code> or <code>sossosvar</code> call in order to have these variables available in the MATLAB workspace. This has been described in Section 2.3.2.

# 2.6 Calling Solver

A sum of squares program that has been completely defined can be solved using sossolve.m. For example, to solve Program5, the command is

#### >> Program5 = sossolve(Program5);

This function converts the SOSP into an equivalent SDP, calls SeDuMi or SDPT3, and converts the result given by the semidefinite programming solver back into solutions to the original SOSP. The choice of solver is determined by the content of solver.m.

Typical output that you will get on your screen is shown in Figure 2.2. Several things deserve some explanation:

- Size indicates the size of the resulting SDP.
- Residual norm is the norm of numerical error in the solution.
- pinf=1 or dinf=1 indicate primal or dual infeasibility.
- numerr=1 gives a warning of numerical inaccuracy. This is usually accompanied by large Residual norm. On the other hand, numerr=2 is a sign of complete failure because of numerical problem.

### 2.7 Getting Solutions

After your sum of squares program has been solved, you can get the solutions to the program using sosgetsol.m. The function takes two arguments, where the first argument is the SOSP, and the second is a symbolic expression, which typically will be an SOSP variable. All decision variables in this expression will be substituted by the numerical values obtained as the solution to the corresponding SDP. Typing

```
>> SOLp1 = sosgetsol(Program6,p1);
```

where p1 is an polynomial variable, for example, will return in SOLp1 a polynomial with some numerical coefficients, which is obtained by substituting all decision variables in p1 by the numerical solution to the SOSP Problem6, provided this SOSP has been solved beforehand.

By default, all the numerical values returned by sosgetsol will have a five-digit presentation. If needed, this can be changed by giving the desired number of digits as the third argument to sosgetsol, such as

```
>> SOLp1 = sosgetsol(Program7,p1,12);
```

which will return the numerical solution with twelve digits. Note however, that this does not change the accuracy of the SDP solution, but only its presentation.

```
Size: 10 5
SeDuMi 1.05 by Jos F. Sturm, 1998, 2001.
Alg = 2: xz-corrector, Step-Differentiation, theta = 0.250, beta = 0.500
egs m = 5, order n = 9, dim = 13, blocks = 3
nnz(A) = 13 + 0, nnz(ADA) = 11, nnz(L) = 8
it:
                         delta rate
         b*y
                                      t/tP* t/tD*
                                                       feas cg cg
                   gap
                7.00E+000 0.000
  1 : -3.03E+000 1.21E+000 0.000 0.1734 0.9026 0.9000
                                                       0.64 1 1
  2 : -4.00E+000 6.36E-003 0.000 0.0052 0.9990 0.9990
                                                       0.94 1 1
  3 : -4.00E+000 2.19E-004 0.000 0.0344 0.9900 0.9786
                                                       1.00 1 1
  4 : -4.00E+000 1.99E-005 0.234 0.0908 0.9459 0.9450
                                                       1.00 1 1
  5 : -4.00E+000 2.37E-006 0.000 0.1194 0.9198 0.9000
                                                       0.91 1 2
  6 : -4.00E+000 3.85E-007 0.000 0.1620 0.9095 0.9000
                                                       1.00 3 3
 7 : -4.00E+000 6.43E-008 0.000 0.1673 0.9000 0.9034
                                                       1.00 4 4
 8 : -4.00E+000 2.96E-009 0.103 0.0460 0.9900 0.9900
                                                       1.00 3 4
 9 : -4.00E+000 5.16E-010 0.000 0.1743 0.9025 0.9000
                                                       1.00 5 5
 10 : -4.00E+000 1.88E-011 0.327 0.0365 0.9900 0.9905
                                                       1.00 5 5
iter seconds digits
                         c*x
10
              Inf -4.000000000e+000 -4.000000000e+000
|Ax-b| = 9.2e-011, [Ay-c]_+ = 1.1E-011, |x| = 9.2e+000, |y| = 6.8e+000
Max-norms: ||b||=2, ||c|| = 5,
Cholesky |add|=0, |skip|=1, ||L.L||=2.00001.
Residual norm: 9.2143e-011
      cpusec: 0.3900
        iter: 10
   feasratio: 1.0000
        pinf: 0
        dinf: 0
      numerr: 0
```

Figure 2.2: Output of SOSTOOLS (some is generated by SeDuMi).

# Chapter 3

# Applications of Sum of Squares Programming

In this chapter we present some problems that can be solved using SOSTOOLS. The majority of the examples here are from [12], except when noted otherwise. Many more application examples and customized files will be included in the near future.

Note: For some of the problems here (in particular, copositivity and equality-constrained ones such as MAXCUT) the SDP formulations obtained by SOSTOOLS are not the most efficient ones, as the special structure of the resulting polynomials is not fully exploited in the current distribution. This will be incorporated in the next release of SOSTOOLS, whose development is already in progress.

### 3.1 Sum of Squares Test

As mentioned in Chapter 1, testing if a polynomial p(x) is nonnegative for all  $x \in \mathbb{R}^n$  is a hard problem, but can be relaxed to the problem of checking if p(x) is an SOS. This can be solved using SOSTOOLS, by casting it as a feasibility problem.

### SOSDEMO1:

Given a polynomial p(x), determine if

$$p(x) \ge 0 \tag{3.1}$$

is feasible.

Notice that even though there are no explicit decision variables in this SOSP, we still need to solve a semidefinite programming problem to decide if the program is feasible or not.

The MATLAB code for solving this SOSP can be found in sosdemol.m, shown in Figure 3.1, and sosdemolp.m (using polynomial objects), where we consider  $p(x) = 2x_1^4 + 2x_1^3x_2 - x_1^2x_2^2 + 5x_2^4$ . Since the program is feasible, it follows that  $p(x) \ge 0$ .

In addition, SOSTOOLS provides a function named findsos to find an SOS decomposition of a polynomial p(x). This function returns the coefficient matrix Q and the monomial vector Z(x) which are used in the Gram matrix form. For the same polynomial as above, we may as well type

$$>> [Q,Z] = findsos(p);$$

to find Q and Z(x) such that  $p(x) = Z^{T}(x)QZ(x)$ . If p(x) is not a sum of squares, the function will return empty  $\mathbb Q$  and  $\mathbb Z$ .

For certain applications, it is particularly important to ensure that the SOS decomposition found numerically by SDP methods actually corresponds to a true solution, and is not the result of roundoff errors. This is specially true in the case of ill-conditioned problems, since SDP solvers can sometimes produce in this case unreliable results. There are several ways of doing this, for instance using backwards error analysis, or by computing rational solutions, that we can fully verify symbolically. Towards this end, we have incorporated an experimental option to round to rational numbers a candidate floating point SDP solution, in such a way to produce an exact SOS representation of the input polynomial (which should have integer or rational coefficients). The procedure will succeed if the computed solution is "well-centered," far away from the boundary of the feasible set; the details of the rounding procedure will be explained elsewhere.

Currently, this facility is available only through the customized function findsos, by giving an additional input argument 'rational'. On future releases, we may extend this to more general SOS program formulations. We illustrate its usage below. Running

```
>> syms x y;
>> p = 4*x^4*y^6+x^2-x*y^2+y^2;
>> [Q,Z]=findsos(p,'rational');
```

we obtain a rational sum of squares representation for p(x,y) given by

$$\begin{bmatrix} y \\ x \\ xy \\ xy^2 \\ x^2y^3 \end{bmatrix}^T \begin{bmatrix} 1 & 0 & -\frac{1}{2} & 0 & -1 \\ 0 & 1 & 0 & -\frac{2}{3} & 0 \\ -\frac{1}{2} & 0 & \frac{4}{3} & 0 & 0 \\ 0 & -\frac{2}{3} & 0 & 2 & 0 \\ -1 & 0 & 0 & 0 & 4 \end{bmatrix} \begin{bmatrix} y \\ x \\ xyy \\ xy^2 \\ x^2y^3 \end{bmatrix}^T,$$

where the matrix is given by the symbolic variable Q, and Z is the vector of monomials. When polynomial object is used, three output arguments should be given to findsos:

```
>> pvar x y;
>> p = 4*x^4*y^6+x^2-x*y^2+y^2;
>> [Q,Z,D]=findsos(p,'rational');
```

In this case, Q is a matrix of integers and D is a scalar integer. The variables are related via:

$$p(x,y) = \frac{1}{D}Z^{T}(x,y)QZ(x,y).$$

## 3.2 Lyapunov Function Search

The Lyapunov stability theorem (see e.g. [8]) has been a cornerstone of nonlinear system analysis for several decades. In principle, the theorem states that a system  $\dot{x} = f(x)$  with equilibrium at the origin is stable if there exists a positive definite function V(x) such that the derivative of V(x) along the system trajectories is non-positive.

We will now show how to search for Lyapunov function using SOSTOOLS. Consider the system

$$\begin{bmatrix} \dot{x}_1 \\ \dot{x}_2 \\ \dot{x}_3 \end{bmatrix} = \begin{bmatrix} -x_1^3 - x_1 x_3^2 \\ -x_2 - x_1^2 x_2 \\ -x_3 - \frac{3x_3}{x_3^2 + 1} + 3x_1^2 x_3 \end{bmatrix},$$
 (3.2)

```
\% SOSDEM01 --- Sum of Squares Test
% Section 3.1 of SOSTOOLS User's Manual
clear; maple clear; echo on;
syms x1 x2;
vartable = [x1, x2];
\ensuremath{\text{\%}} First, initialize the sum of squares program
prog = sosprogram(vartable);  % No decision variables.
% Next, define the inequality
% p(x1,x2) >= 0
p = 2*x1^4 + 2*x1^3*x2 - x1^2*x2^2 + 5*x2^4;
prog = sosineq(prog,p);
% And call solver
prog = sossolve(prog);
% Program is feasible, thus p(x1,x2) is an SOS.
echo off;
```

Figure 3.1: Sum of squares test - sosdemo1.m

with an equilibrium at the origin. Notice that the linearization of (3.2) has zero eigenvalue, and therefore cannot be used to analyze local stability of the equilibrium. Now assume that we are interested in a quadratic Lyapunov function V(x) for proving stability of the system. Then V(x) must satisfy

$$V - \epsilon(x_1^2 + x_2^2 + x_3^2) \ge 0,$$

$$-\frac{\partial V}{\partial x_1} \dot{x}_1 - \frac{\partial V}{\partial x_2} \dot{x}_2 - \frac{\partial V}{\partial x_3} \dot{x}_3 \ge 0.$$
(3.3)

The first inequality, with  $\epsilon$  being any constant greater than zero, is needed to guarantee positive definiteness of V(x). However, notice that  $\dot{x}_3$  is a rational function, and therefore (3.3) is not a valid SOSP constraint. But since  $x_3^2 + 1 > 0$  for any  $x_3$ , we can just reformulate (3.3) as

$$-\frac{\partial V}{\partial x_1}(x_3^2+1)\dot{x}_1 - \frac{\partial V}{\partial x_2}(x_3^2+1)\dot{x}_2 - \frac{\partial V}{\partial x_3}(x_3^2+1)\dot{x}_3 \ge 0.$$

Thus, we have the following SOSP (we choose  $\epsilon = 1$ ):

#### SOSDEMO2:

Find a polynomial V(x), such that

$$V - (x_1^2 + x_2^2 + x_3^2) \ge 0, (3.4)$$

$$-\frac{\partial V}{\partial x_1}(x_3^2+1)\dot{x}_1 - \frac{\partial V}{\partial x_2}(x_3^2+1)\dot{x}_2 - \frac{\partial V}{\partial x_3}(x_3^2+1)\dot{x}_3 \ge 0.$$
 (3.5)

The MATLAB code is available in sosdemo2.m (or sosdemo2p.m, when polynomial objects are used), and is also shown in Figure 3.2. The result given by SOSTOOLS is

$$V(x) = 5.5489x_1^2 + 4.1068x_2^2 + 1.7945x_3^2.$$

The function findlyap is provided by SOSTOOLS and can be used to compute a polynomial Lyapunov function for a dynamical system with polynomial vector field. This function take three arguments, where the first argument is the vector field of the system, the second argument is the ordering of the independent variables, and the third argument is the degree of the Lyapunov function. Thus, for example, to compute a quadratic Lyapunov function V(x) for the system

$$\dot{x}_1 = -x_1^3 + x_2, 
\dot{x}_2 = -x_1 - x_2,$$

type

>> syms x1 x2;

>> 
$$V = findlyap([-x1^3+x2; -x1-x2],[x1; x2],2)$$

If no such Lyapunov function exists, the function will return an empty V.

## 3.3 Global and Constrained Optimization

Consider the problem of finding a lower bound for the global minimum of a function f(x),  $x \in \mathbb{R}^n$ . This problem is addressed in [20], where an SOS-based approach was first used. A relaxation

```
% SOSDEMO2 --- Lyapunov Function Search
% Section 3.2 of SOSTOOLS User's Manual
clear; maple clear; echo on;
syms x1 x2 x3;
vars = [x1; x2; x3];
% Constructing the vector field dx/dt = f
f = [-x1^3-x1*x3^2;
   -x2-x1^2*x2;
   -x3+3*x1^2*x3-3*x3/(x3^2+1);
% First, initialize the sum of squares program
prog = sosprogram(vars);
% The Lyapunov function V(x):
[prog,V] = sospolyvar(prog,[x1^2; x2^2; x3^2],'wscoeff');
% Next, define SOSP constraints
% Constraint 1 : V(x) - (x1^2 + x2^2 + x3^2) >= 0
prog = sosineq(prog,V-(x1^2+x2^2+x3^2));
% Constraint 2: -dV/dx*(x3^2+1)*f >= 0
expr = -(diff(V,x1)*f(1)+diff(V,x2)*f(2)+diff(V,x3)*f(3))*(x3^2+1);
prog = sosineq(prog,expr);
% And call solver
prog = sossolve(prog);
% Finally, get solution
SOLV = sosgetsol(prog,V)
echo off;
```

Figure 3.2: Lyapunov function search - sosdemo2.m

method can be formulated as follows. Suppose that there exists a scalar  $\gamma$  such that

$$f(x) - \gamma \ge 0$$
 (is an SOS),

then we know that  $f(x) \geq \gamma$ , for every  $x \in \mathbb{R}^n$ .

In this example we will use the Goldstein-Price test function [7], which is given by

$$f(x) = [1 + (x_1 + x_2 + 1)^2 (19 - 14x_1 + 3x_1^2 - 14x_2 + 6x_1x_2 + 3x_2^2)]...$$
  
...  $[30 + (2x_1 - 3x_2)^2 (18 - 32x_1 + 12x_1^2 + 48x_2 - 36x_1x_2 + 27x_2^2)].$ 

The SOSP for this problem is

#### SOSDEMO3:

Minimize  $-\gamma$ , such that

$$(f(x) - \gamma) \ge 0. \tag{3.6}$$

Figure 3.3 depicts the MATLAB code for this problem. The optimal value of  $\gamma$ , as given by SOSTOOLS, is

$$\gamma_{\rm opt} = 3.$$

This is in fact the global minimum of f(x), which is achieved at  $x_1 = 0$ ,  $x_2 = -1$ .

The function findbound is provided by SOSTOOLS and can be used to find a global lower bound for a polynomial. This function takes just one argument, the polynomial to be minimized. The function will return a lower bound (which may possibly be  $-\infty$ ), a vector with the variables of the polynomial, and, if an additional condition is satisfied (the dual solution has rank one), also a point where the bound is achieved. Thus, for example, to compute a global minimum for the polynomial:

$$F = (a^4 + 1)(b^4 + 1)(c^4 + 1)(d^4 + 1) + 2a + 3b + 4c + 5d,$$

you would type:

- >> syms a b c d;
- >>  $F = (a^4+1)*(b^4+1)*(c^4+1)*(d^4+1) + 2*a + 3*b + 4*c + 5*d;$
- >> [bnd, vars, xopt] = findbound(F)

For this problem (a polynomial of total degree 16 in four variables), SOSTOOLS returns a certified lower bound (bnd=-7.759027) and also the corresponding optimal point in less than thirty seconds.

In the current version, findbound can also be used to compute bounds for constrained polynomial optimization problems of the form:

minimize 
$$f(x)$$
  
subject to  $g_i(x) \ge 0$ ,  $i = 1, ..., M$   
 $h_i(x) = 0$ ,  $j = 1, ..., N$ .

```
% SOSDEMO3 --- Bound on Global Extremum
% Section 3.3 of SOSTOOLS User's Manual
%
clear; maple clear; echo on;
syms x1 x2 gam;
vartable = [x1, x2];
% First, initialize the sum of squares program
prog = sosprogram(vartable);
% Declare decision variable gam
prog = sosdecvar(prog,gam);
% Next, define SOSP constraints
% Constraint : r(x)*(f(x) - gam) >= 0
% f(x)  is the Goldstein-Price function
f1 = x1+x2+1;
f2 = 19-14*x1+3*x1^2-14*x2+6*x1*x2+3*x2^2;
f3 = 2*x1-3*x2;
f4 = 18-32*x1+12*x1^2+48*x2-36*x1*x2+27*x2^2;
f = (1+f1^2*f2)*(30+f3^2*f4);
prog = sosineq(prog,(f-gam));
% Set objective : maximize gam
prog = sossetobj(prog,-gam);
% And call solver
prog = sossolve(prog);
% Finally, get solution
SOLgamma = sosgetsol(prog,gam)
echo off
```

Figure 3.3: Bound on global extremum - sosdemo3.m

A lower bound for f(x) can be computed using Positivstellensatz-based relaxations. Assume that there exists a set of sums of squares  $\sigma_j(x)$ 's, and a set of polynomials  $\lambda_i(x)$ 's, such that

$$f(x) - \gamma = \sigma_0(x) + \sum_{i} \lambda_j(x)h_j(x) + \sum_{i} \sigma_i(x)g_i(x) + \sum_{i_1,i_2} \sigma_{i_1,i_2}(x)g_{i_1}(x)g_{i_2}(x) + \cdots,$$
(3.7)

then it follows that  $\gamma$  is a lower bound for the constrained optimization problem stated above. This specific kind of representation corresponds to Schmüdgen's theorem [19]. By maximizing  $\gamma$ , we can obtain a lower bound that becomes increasingly tighter as the degree of the expression (3.7) is increased.

As an example, consider the problem of minimizing  $x_1 + x_2$ , subject to  $x_1 \ge 0$ ,  $x_2 \ge 0.5$ ,  $x_1^2 + x_2^2 = 1$ ,  $x_2 - x_1^2 - 0.5 = 0$ . A lower bound for this problem can be computed using SOSTOOLS as follows:

In the above command, degree is the desired degree for the expression (3.7). The function findbound will automatically form the products  $g_{i_1}(x)g_{i_2}(x)$ ,  $g_{i_1}(x)g_{i_2}(x)g_{i_3}(x)$  and so on; and then construct the sum of squares and polynomial multiplier  $\sigma(x)$ 's,  $\lambda(x)$ 's, such that the degree of the whole expression is no greater than degree. For this example, a lower bound of the optimization problem is gam= 1.3911 corresponding to the optimal solution  $x_1 = 0.5682$ ,  $x_2 = 0.8229$ , which can be extracted from the output argument opt.

## 3.4 Matrix Copositivity

The matrix copositivity problem can be stated as follows:

Given a matrix  $J \in \mathbb{R}^{n \times n}$ , check if it is copositive, i.e. if  $y^T J y \geq 0$  for all  $y \in \mathbb{R}^n$ ,  $y_i \geq 0$ .

It is known that checking copositivity of a matrix is a co-NP complete problem. However, there exist computationally tractable relaxations for copositivity checking. One relaxation [12] is performed by writing  $y_i = x_i^2$ , and checking if

$$\left(\sum_{i=1}^{n} x_i^2\right)^m \begin{bmatrix} x_1^2 \\ \vdots \\ x_n^2 \end{bmatrix}^T J \begin{bmatrix} x_1^2 \\ \vdots \\ x_n^2 \end{bmatrix} \triangleq R(x)$$
(3.8)

is an SOS.

Now consider the matrix

$$J = \left[ \begin{array}{ccccc} 1 & -1 & 1 & 1 & -1 \\ -1 & 1 & -1 & 1 & 1 \\ 1 & -1 & 1 & -1 & 1 \\ 1 & 1 & -1 & 1 & -1 \\ -1 & 1 & 1 & -1 & 1 \end{array} \right].$$

It is known that the matrix above is copositive. This will be proven using SOSTOOLS. For this purpose, we have the following SOSP.

#### SOSDEMO4:

Determine if

$$R(x) \ge 0,\tag{3.9}$$

is feasible, where R(x) is as in (3.8).

Choosing m=0 does not prove that J is copositive. However, DEMO4 is feasible for m=1, and therefore it proves that J is copositive. The MATLAB code that implements this is given in sosdemo4.m and shown in Figure 3.4.

#### Upper Bound of Structured Singular Value 3.5

Now we will show how SOSTOOLS can be used for computing upper bound of structured singular value  $\mu$ , a crucial object in robust control theory (see e.g. [5, 11]). The following conditions can be derived from Proposition 8.25 of [5] and Theorem 6.1 of [12]. Given a matrix  $M \in \mathbb{C}^{n \times n}$  and structured scalar uncertainties

$$\Delta = \operatorname{diag}(\delta_1, \delta_2, ..., \delta_n), \quad \delta_i \in \mathbb{C},$$

the structured singular value  $\mu(M, \Delta)$  is less than  $\gamma$ , if there exists solutions  $Q_i \geq 0 \in \mathbb{R}^{2n \times 2n}, T_i \in$  $\mathbb{R}^{2n\times 2n}$  and  $r_{ij}\geq 0$  such that

$$-\sum_{i=1}^{n} Q_i(x)A_i(x) - \sum_{1 \le i < j \le n} r_{ij}A_i(x)A_j(x) + I(x) \ge 0,$$
(3.10)

where  $x \in \mathbb{R}^{2n}$ ,

$$Q_i(x) = x^T Q_i x, (3.11)$$

$$I(x) = -\sum_{i=1}^{2n} x_i^2, (3.12)$$

$$A_i(x) = x^T A_i x, (3.13)$$

$$A_{i}(x) = x^{T} A_{i} x,$$

$$A_{i} = \begin{bmatrix} \operatorname{Re}(H_{i}) & -\operatorname{Im}(H_{i}) \\ \operatorname{Im}(H_{i}) & \operatorname{Re}(H_{i}) \end{bmatrix},$$
(3.13)

$$H_i = M^* e_i^* e_i M - \gamma^2 e_i^* e_i, (3.15)$$

and  $e_i$  is the *i*-th unit vector in  $\mathbb{C}^n$ .

Thus, the SOSP for this problem can be formulated as follows.

```
\% SOSDEMO4 --- Matrix Copositivity
% Section 3.4 of SOSTOOLS User's Manual
%
clear; maple clear; echo on;
syms x1 x2 x3 x4 x5;
vartable = [x1; x2; x3; x4; x5];
% The matrix under consideration
J = [1 -1 1 1 -1;
   -1 1 -1 1 1;
   1 -1 1 -1 1;
   1 1 -1 1 -1;
   -1 1 1 -1 1];
\ensuremath{\text{\%}} First, initialize the sum of squares program
% Next, define SOSP constraints
% Constraint : r(x)*J(x) - p(x) = 0
J = [x1^2 x2^2 x3^2 x4^2 x5^2]*J*[x1^2; x2^2; x3^2; x4^2; x5^2];
r = x1^2 + x2^2 + x3^2 + x4^2 + x5^2;
prog = sosineq(prog,r*J);
% And call solver
prog = sossolve(prog,[],1e-7);
% Program is feasible. The matrix J is copositive.
echo off
```

Figure 3.4: Matrix copositivity - sosdemo4.m

3.6. MAX CUT 35

#### SOSDEMO5:

Choose a fixed value of  $\gamma$ . For I(x) and  $A_i(x)$  as described in (3.12) – (3.15), find sums of squares

$$Q_i(x) = x^T Q_i x$$
, for  $i = 1, ..., 2n$ ,  
 $r_{ij} \ge 0$  (zero order SOS), for  $1 \le i < j \le 2n$ ,

such that (3.10) is satisfied.

The optimal value of  $\gamma$  can be found for example by bisection. In sosdemo5.m (Figures 3.5–3.6), we consider the following M (from [11]):

$$M = UV^*, \qquad U = egin{bmatrix} a & 0 \\ b & b \\ c & jc \\ d & f \end{bmatrix}, \qquad V = egin{bmatrix} 0 & a \\ b & -b \\ c & -jc \\ -jf & -d \end{bmatrix},$$

with  $a = \sqrt{2/\alpha}$ ,  $b = c = 1/\sqrt{\alpha}$ ,  $d = -\sqrt{\beta/\alpha}$ ,  $f = (1+j)\sqrt{1/(\alpha\beta)}$ ,  $\alpha = 3+\sqrt{3}$ ,  $\beta = \sqrt{3}-1$ . It is known that  $\mu(M,\Delta) \approx 0.8723$ . Using sosdemo5.m, we can prove that  $\mu(M,\Delta) < 0.8724$ .

### 3.6 MAX CUT

We will next consider the MAX CUT problem. MAX CUT is the problem of partitioning nodes in a graph into two disjoint sets  $V_1$  and  $V_2$ , such that the weighted number of nodes that have an endpoint in  $V_1$  and the other in  $V_2$  is maximized. This can be formulated as a boolean optimization problem

$$\max_{x_i \in \{-1,1\}} \frac{1}{2} \sum_{i,j} w_{ij} (1 - x_i x_j),$$

or equivalently as a constrained optimization

$$\max_{x_i^2 = 1} f(x) \triangleq \max_{x_i^2 = 1} \frac{1}{2} \sum_{i,j} w_{ij} (1 - x_i x_j).$$

Here  $w_{ij}$  is the weight of edge connecting nodes i and j. For example we can take  $w_{ij} = 0$  if nodes i and j are not connected, and  $w_{ij} = 1$  if they are connected. If node i belongs to  $V_1$ , then  $x_i = 1$ , and conversely  $x_i = -1$  if node i is in  $V_2$ .

A sufficient condition for  $\max_{x_i^2=1} f(x) \leq \gamma$  is as follows. Assume that our graph contains n nodes. Given f(x) and  $\gamma$ , then  $\max_{x_i^2=1} f(x) \leq \gamma$  if there exists sum of squares  $p_1(x)$  and polynomials  $p_2(x), ..., p_{n+1}(x)$  such that

$$p_1(x)(\gamma - f(x)) + \sum_{i=1}^{n} (p_{i+1}(x)(x_i^2 - 1)) - (\gamma - f(x))^2 \ge 0.$$
 (3.16)

This can be proved by a contradiction. Suppose there exists  $x \in \{-1,1\}^n$  such that  $f(x) > \gamma$ . Then the first term in (3.16) will be negative, the terms under summation will be zero, and the last term will be negative. Thus we have a contradiction.

```
% SOSDEMO5 --- Upper bound for the structured singular value mu
% Section 3.5 of SOSTOOLS User's Manual
%
clear; maple clear; echo on;
syms x1 x2 x3 x4 x5 x6 x7 x8;
vartable = [x1; x2; x3; x4; x5; x6; x7; x8];
% The matrix under consideration
alpha = 3 + sqrt(3);
beta = sqrt(3) - 1;
a = sqrt(2/alpha);
b = 1/sqrt(alpha);
c = b;
d = -sqrt(beta/alpha);
f = (1 + i)*sqrt(1/(alpha*beta));
U = [a \ 0; b \ b; c \ i*c; d \ f];
V = [0 a; b -b; c -i*c; -i*f -d];
M = U*V';
% Constructing A(x)'s
gam = 0.8724;
Z = monomials(vartable,1);
for i = 1:4
   H = M(i,:),*M(i,:) - (gam^2)*sparse(i,i,1,4,4,1);
   H = [real(H) -imag(H); imag(H) real(H)];
   A\{i\} = (Z.')*H*Z;
end;
% Initialize the sum of squares program
prog = sosprogram(vartable);
% Define SOSP variables
% -- Q(x)'s -- : sums of squares
% Monomial vector: [x1; ... x8]
for i = 1:4
    [prog,Q{i}] = sossosvar(prog,Z);
end;
```

Figure 3.5: Upper bound of structured singular value – sosdemo5.m, part 1 of 2.

3.6. MAX CUT 37

```
% -- r's -- : constant sum of squares
Z = monomials(vartable,0);
r = cell(4,4);
for i = 1:4
   for j = (i+1):4
       [prog,r{i,j}] = sossosvar(prog,Z,'wscoeff');
   end;
end;
% Next, define SOSP constraints
% Constraint : -sum(Qi(x)*Ai(x)) - sum(rij*Ai(x)*Aj(x)) + I(x) >= 0
expr = 0;
% Adding term
for i = 1:4
   expr = expr - A{i}*Q{i};
end;
for i = 1:4
   for j = (i+1):4
       expr = expr - A{i}*A{j}*r{i,j};
   end;
end;
% Constant term: I(x) = -(x1^4 + ... + x8^4)
I = -sum(vartable.^4);
expr = expr + I;
prog = sosineq(prog,expr);
% And call solver
prog = sossolve(prog);
\mbox{\ensuremath{\mbox{\%}}} Program is feasible, thus 0.8724 is an upper bound for mu.
echo off
```

Figure 3.6: Upper bound of structured singular value — sosdemo5.m, part 2 of 2.

For sosdemo6.m (see Figure 3.7), we consider the 5-cycle, i.e., a graph with 5 nodes and 5 edges forming a closed chain. The number of cut is given by

$$f(x) = 2.5 - 0.5x_1x_2 - 0.5x_2x_3 - 0.5x_3x_4 - 0.5x_4x_5 - 0.5x_5x_1.$$
(3.17)

Our SOSP is as follows.

#### SOSDEMO6:

Choose a fixed value of  $\gamma$ . For f(x) given in (3.17), find

sum of squares 
$$p_1(x) = \begin{bmatrix} 1 \\ x \end{bmatrix}^T Q \begin{bmatrix} 1 \\ x \end{bmatrix}$$
 polynomials  $p_{i+1}(x)$  of degree 2, for  $i=1,...,n$ 

such that (3.16) is satisfied.

Using sosdemo6.m, we can show that  $f(x) \leq 4$ . Four is indeed the maximum cut for 5-cycle.

### 3.7 Chebyshev Polynomials

This example illustrates the **sosineq** range-specification option for univariate polynomials (see Section 2.4.2), and is based on a well-known extremal property of the Chebyshev polynomials. Consider the optimization problem:

#### SOSDEMO7:

Let  $p_n(x)$  be a univariate polynomial of degree n, with  $\gamma$  being the coefficient of  $x^n$ .

Maximize  $\gamma$ , subject to:

$$|p_n(x)| \le 1, \quad \forall x \in [-1, 1].$$

The absolute value constraint can be easily rewritten using two inequalities, namely:

$$1 + p_n(x) \ge 0$$
  
 $1 - p_n(x) > 0$ ,  $\forall x \in [-1, 1].$ 

The optimal solution is  $\gamma^* = 2^{n-1}$ , with  $p_n^*(x) = \arccos(\cos nx)$  being the *n*-th Chebyshev polynomial of the first kind.

Using sosdemo7.m (shown in Figure 3.8), the problem can be easily solved for small values of n (say  $n \le 13$ ), with SeDuMi aborting with numerical errors for larger values of n. This is due to the ill-conditioning of the problem (at least, when using the standard monomial basis).

# 3.8 Bounds in Probability

In this example we illustrate how the sums of squares programming machinery can be used to obtain bounds on the worst-case probability of an event, given some moment information on the

```
% SOSDEMO6 --- MAX CUT
% Section 3.6 of SOSTOOLS User's Manual
clear; maple clear; echo on
syms x1 x2 x3 x4 x5;
vartable = [x1; x2; x3; x4; x5];
% Number of cuts
f = 2.5 - 0.5*x1*x2 - 0.5*x2*x3 - 0.5*x3*x4 - 0.5*x4*x5 - 0.5*x5*x1;
% Boolean constraints
bc{1} = x1^2 - 1;
bc{2} = x2^2 - 1;
bc{3} = x3^2 - 1;
bc{4} = x4^2 - 1;
bc{5} = x5^2 - 1;
\% First, initialize the sum of squares program
prog = sosprogram(vartable);
% Then define SOSP variables
% -- p1(x) -- : sum of squares
% Monomial vector: 5 independent variables, degree <= 1
Z = monomials(vartable,[0 1]);
[prog,p{1}] = sossosvar(prog,Z);
% -- p2(x) \dots p6(x) : polynomials
% Monomial vector: 5 independent variables, degree <= 2
Z = monomials(vartable,0:2);
for i = 1:5
    [prog,p{1+i}] = sospolyvar(prog,Z);
end;
% Next, define SOSP constraints
% Constraint : p1(x)*(gamma - f(x)) + p2(x)*bc1(x)
%
               + ... + p6(x)*bc5(x) - (gamma-f(x))^2 >= 0
gamma = 4;
expr = p{1}*(gamma-f);
for i = 2:6
   expr = expr + p{i}*bc{i-1};
expr = expr - (gamma-f)^2;
prog = sosineq(prog,expr);
% And call solver
prog = sossolve(prog);
% Program is feasible, thus 4 is an upper bound for the cut.
echo off
```

Figure 3.7: MAX CUT - sosdemo6.m.

```
% SOSDEMO7 --- Chebyshev polynomials
% Section 3.7 of SOSTOOLS User's Manual
clear; maple clear; echo on;
ndeg = 8; % Degree of Chebyshev polynomial
syms x gam;
% First, initialize the sum of squares program
prog = sosprogram([x],[gam]);
% Create the polynomial P
Z = monomials(x,[0:ndeg-1]);
[prog,P1] = sospolyvar(prog,Z);
P = P1 + gam * x^ndeg; % The leading coeff of P is gam
% Next, impose the inequalities
prog = sosineq(prog, 1 - P, [-1, 1]);
prog = sosineq(prog, 1 + P, [-1, 1]);
% And set the objective
prog = sossetobj(prog, -gam);
% Then solve the program
prog = sossolve(prog);
% Finally, get solution
SOLV = sosgetsol(prog, P)
GAM = sosgetsol(prog, gam)
echo off
```

Figure 3.8: Chebyshev polynomials - sosdemo7.m.

distribution. We refer the reader to the work of Bertsimas and Popescu [1] for a detailed discussion of the general case, as well as references to earlier related work.

Consider an unknown arbitrary probability distribution q(x), with support in  $x \in [0, 5]$ . We know that its mean  $\mu$  is equal to 1, and its standard deviation  $\sigma$  is equal to 1/2. The question is: what is the worst-case probability, over all feasible distributions, of a sample having  $x \ge 4$ ?

Using the tools in [1], it can be shown that a bound on (or in this case, the optimal) worst case value can be found by solving the optimization problem:

#### SOSDEMO8:

Minimize  $am_0 + bm_1 + cm_2$ , subject to

$$\begin{cases} a + bx + cx^2 \ge 0, & \forall x \in [0, 5] \\ a + bx + cx^2 \ge 1, & \forall x \in [4, 5], \end{cases}$$

where  $m_0 = 1$ ,  $m_1 = \mu$ , and  $m_2 = \mu^2 + \sigma^2$ .

The optimization problem above is clearly an SOSP, and is implemented in sosdemo8.m (shown in Figure 3.9).

The optimal bound, computed from the optimization problem, is equal to 1/37, with the optimal polynomial being  $a + bx + cx^2 = \left(\frac{12x-11}{37}\right)^2$ . The worst case probability distribution is atomic:

$$q^*(x) = \frac{36}{37}\delta(x - \frac{11}{12}) + \frac{1}{37}\delta(x - 4).$$

All these values (actually, their floating point approximations) can be obtained from the numerical solution obtained using SOSTOOLS.

```
% SOSDEMO8 --- Bounds in Probability
% Section 3.8 of SOSTOOLS User's Manual
clear; maple clear; echo on;
syms x a b c;
% The probability adds up to one.
mO = 1;
% Mean
m1 = 1;
% Variance
sig = 1/2;
% E(x^2)
m2 = sig^2+m1^2;
% Support of the random variable
R = [0,5];
% Event whose probability we want to bound
E = [4,5];
% Constructing and solving the SOS program
prog = sosprogram([x],[a,b,c]);
P = a + b*x + c*x^2;
% Nonnegative on the support
prog = sosineq(prog, P ,R);
% Greater than one on the event
prog = sosineq(prog,P-1,E);
% The bound
bnd = a * m0 + b * m1 + c * m2;
% Objective: minimize the bound
prog = sossetobj(prog, bnd) ;
prog = sossolve(prog);
% -----
% Get solution
BND = sosgetsol(prog,bnd,16)
PP = sosgetsol(prog,P);
echo off;
```

Figure 3.9: Bounds in probability - sosdemo8.m.

# Chapter 4

### List of Functions

For the moment, refer to the help comments of each Matlab function. They can be displayed using help (function name). We plan to add more information to this chapter in the future.

```
% SOSTOOLS --- Sum of Squares Toolbox
% Version 2.00, 1 June 2004.
% Monomial vectors construction:
     MONOMIALS --- Construct a vector of monomials with prespecified
%
                     degrees.
%
     MPMONOMIALS --- Construct a vector of multipartite monomials with
%
                     prespecified degrees.
%
% General purpose sum of squares program (SOSP) solver:
     SOSPROGRAM --- Initialize a new SOSP.
%
     SOSDECVAR --- Declare new decision variables in an SOSP.
%
    SOSPOLYVAR --- Declare a new polynomial variable in an SOSP.
%
    SOSSOSVAR --- Declare a new sum of squares variable in an SOSP.
%
    SOSEQ
                --- Add a new equality constraint to an SOSP.
%
    SOSINEQ
                --- Add a new inequality constraint to an SOSP.
%
    SOSSETOBJ --- Set the objective function of an SOSP.
%
                --- Solve an SOSP.
    SOSSOLVE
               --- Get the solution from a solved SOSP.
%
     SOSGETSOL
%
% Customized functions:
%
     FINDSOS --- Find a sum of squares decomposition of a given polynomial.
%
     FINDLYAP
                 --- Find a Lyapunov function for a dynamical system.
%
     FINDBOUND --- Find a global/constrained lower bound for a polynomial.
%
% Demos:
%
    SOSDEM01 and SOSDEM01P
                             --- Sum of squares test.
%
    SOSDEMO2 and SOSDEMO2P --- Lyapunov function search.
%
    SOSDEMO3 and SOSDEMO3P --- Bound on global extremum.
    SOSDEMO4 and SOSDEMO4P --- Matrix copositivity.
    SOSDEMO5 and SOSDEMO5P --- Upper bound for the structured singular value mu.
```

```
% SOSDEMO6 and SOSDEMO6P --- MAX CUT.
```

- % SOSDEMO7 --- Chebyshev polynomials.
- % SOSDEMO8 --- Bound in probability.

# Bibliography

- [1] D. Bertsimas I. Popescu. Optimal inequalities and  $_{
  m in}$ probability: Α convex optimization approach. INSEAD working paper, at http://www.insead.edu/facultyresearch/tm/popescu/, 1999-2001.
- [2] S. Boyd and L. Vandenberghe. Convex Optimization. Cambridge University Press, 2004.
- [3] M.-D. Choi, T.-Y. Lam, and B. Reznick. Real zeros of positive semidefinite forms. I. *Mathematische Zeitschrift*, 171(1):1–26, 1980.
- [4] M. D. Choi, T. Y. Lam, and B. Reznick. Sum of squares of real polynomials. *Proceedings of Symposia in Pure Mathematics*, 58(2):103–126, 1995.
- [5] G. E. Dullerud and F. Paganini. A Course in Robust Control Theory: A Convex Approach. Springer-Verlag NY, 2000.
- [6] K. Fukuda. *CDD/CDD+ reference manual*, 2003. Institute for Operations Research, Swiss Federal Institute of Technology, Lausanne and Zürich, Switzerland. Program available at http://www.ifor.math.ethz.ch/staff/fukuda.
- [7] A. A. Goldstein and J. F. Price. On descent from local minima. *Mathematics of Computation*, 25:569–574, 1971.
- [8] H. K. Khalil. Nonlinear Systems. Prentice Hall, Inc., second edition, 1996.
- [9] J. B. Lasserre. Global optimization with polynomials and the problem of moments. SIAM J. Optim., 11(3):796–817, 2001.
- [10] Y. Nesterov. Squared functional systems and optimization problems. In J. Frenk, C. Roos, T. Terlaky, and S. Zhang, editors, *High Performance Optimization*, pages 405–440. Kluwer Academic Publishers, 2000.
- [11] A. Packard and J. C. Doyle. The complex structured singular value. *Automatica*, 29(1):71–109, 1993.
- [12] P. A. Parrilo. Structured Semidefinite Programs and Semialgebraic Geometry Methods in Robustness and Optimization. PhD thesis, California Institute of Technology, Pasadena, CA, 2000. Available at http://www.control.ethz.ch/~parrilo/pubs/index.html.
- [13] P. A. Parrilo. Semidefinite programming relaxations for semialgebraic problems. *Mathematical Programming Ser. B*, 96(2):293–320, 2003.

46 BIBLIOGRAPHY

[14] P. A. Parrilo and S. Lall. Semidefinite programming relaxations and algebraic optimization in Control. Lecture notes for the CDC 2003 workshop. Available at http://control.ee.ethz.ch/~parrilo/cdc03\_workshop/., Dec. 2003.

- [15] V. Powers and T. Wörmann. An algorithm for sums of squares of real polynomials. *Journal of Pure and Applied Linear Algebra*, 127:99–104, 1998.
- [16] A. Rantzer and P. A. Parrilo. On convexity in stabilization of nonlinear systems. In *Proceedings* of the 39th IEEE Conf. on Decision and Control, volume 3, pages 2942–2945, 2000.
- [17] B. Reznick. Extremal PSD forms with few terms. *Duke Mathematical Journal*, 45(2):363–374, 1978.
- [18] B. Reznick. Some concrete aspects of Hilbert's 17th problem. In *Contemporary Mathematics*, volume 253, pages 251–272. American Mathematical Society, 2000.
- [19] K. Schmüdgen. The k-moment problem for compact semialgebraic sets. Math. Ann., 289:203–206, 1991.
- [20] N. Z. Shor. Class of global minimum bounds of polynomial functions. *Cybernetics*, 23(6):731–734, 1987.
- [21] J. F. Sturm. Using SeDuMi 1.02, a MATLAB toolbox for optimization over symmetric cones. *Optimization Methods and Software*, 11–12:625–653, 1999. Available at http://fewcal.kub.nl/sturm/software/sedumi.html.
- [22] B. Sturmfels. Polynomial equations and convex polytopes. American Mathematical Monthly, 105(10):907–922, 1998.
- [23] K. C. Toh, R. H. Tütüncü, and M. J. Todd. SDPT3 a MATLAB software package for semidefinite-quadratic-linear programming. Available from http://www.math.nus.edu.sg/~mattohkc/sdpt3.html.
- [24] L. Vandenberghe and S. Boyd. Semidefinite programming. SIAM Review, 38(1):49–95, 1996.